# **MERC-(1300W, 1100W)-P Smart PV Optimizer Quick Guide**

**Issue: 04 Part Number: 31500HND Date: 2023-02-10**

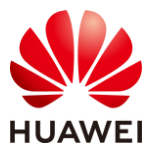

**HUAWEI DIGITAL POWER TECHNOLOGIES CO., LTD.** 

### **1 Product Overview**

- 1. The Smart PV Optimizer is a DC-DC converter installed on the rear of PV modules in a PV system. It manages the maximum power point (MPP) of each PV module to improve the energy yield of the PV system, and performs functions such as module-level shutdown and module-level management.
- 2. An optimizer is delivered with two types of input power cables: long (1300 mm) or short (100 mm) cables. For PV modules with long cables, select optimizers with short cables; for PV modules with short cables, select optimizers with long cables.

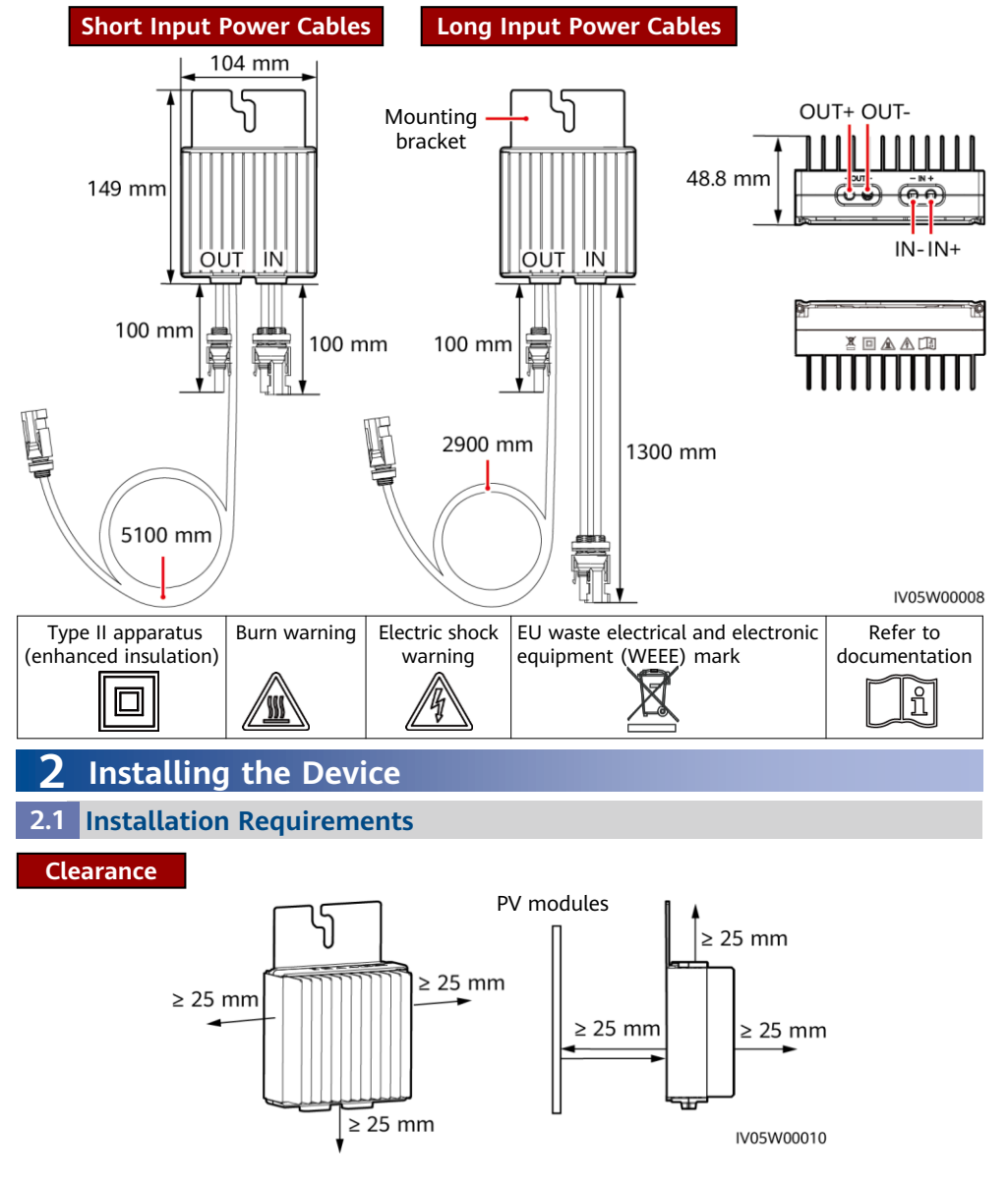

**1**

1. If optimizers and PV modules are installed close to the rooftop (for example, color steel tile rooftop), ensure that the optimizers are well ventilated. It is recommended that the ambient temperature be less than or equal to 70℃. If the ambient temperature exceeds 70℃, the optimizers may shut down for overtemperature protection. After the operating temperature decreases, the optimizer automatically recovers with no risk of damage.

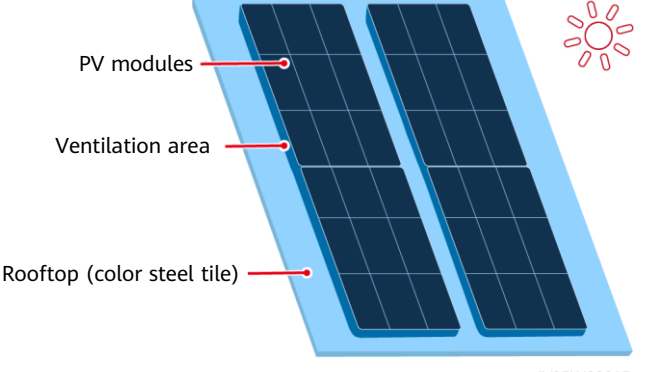

- 2. Do not install optimizers in positions that may be submerged in water.
	- Water
- 4. Do not cut the cables delivered with the optimizers. Otherwise, the warranty will be voided.

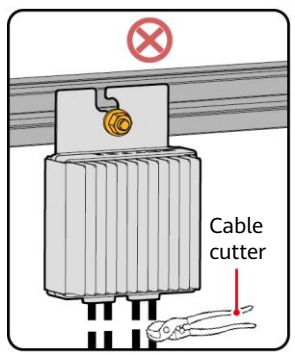

IV05W00015

3. Improper installation and operations of optimizers may cause fire. Do not store flammable or explosive materials in the installation area.

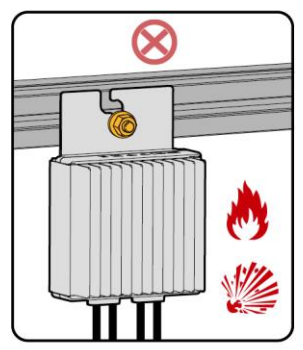

5. Avoid direct sunlight.

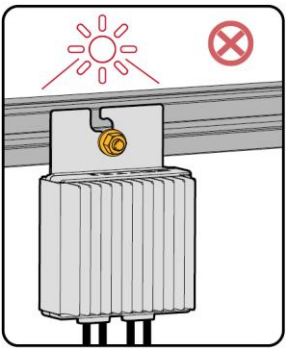

IV05W00011

### **2.2 Installing the Optimizer**

1. Select optimizers based on the installation scenario.

### **NOTICE**

Properly plan the installation position of optimizers to ensure that the cables between the optimizer and the PV module and between adjacent optimizers can be properly connected, and the maximum communication distance between the optimizer and the solar inverter is within 350 m.

• For PV modules with long power cables, select optimizers with short input power cables. The PV modules can be installed vertically or horizontally.

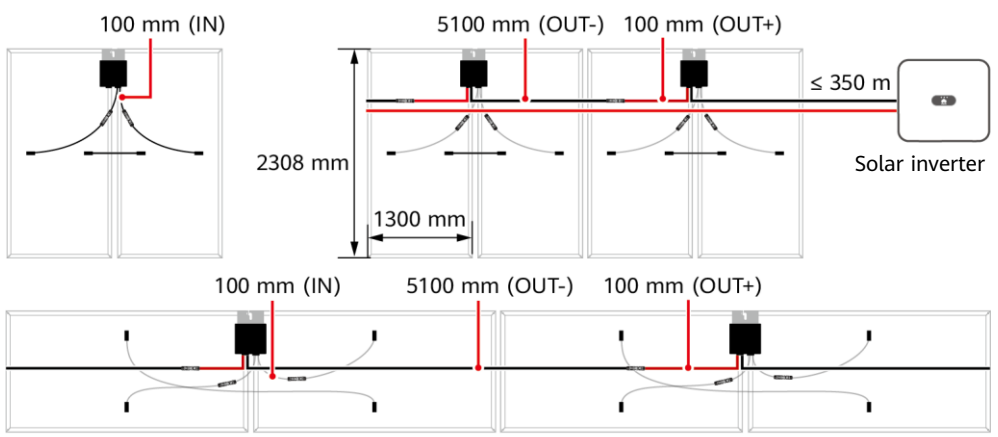

• For PV modules with short power cables, select optimizers with long input power cables. The PV modules can be installed only vertically.

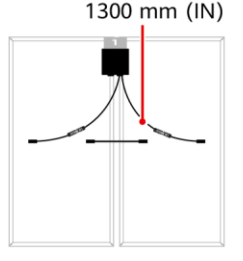

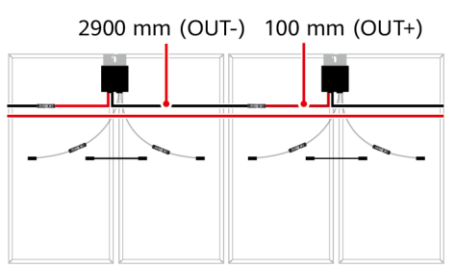

IV05W00009

2. After determining the installation position of the optimizer, remove the SN label from the optimizer and attach it to the physical layout template. For details, see instructions on the back of the physical layout template.

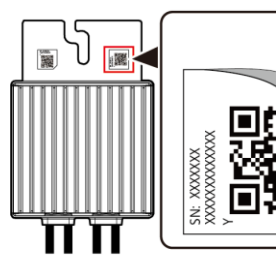

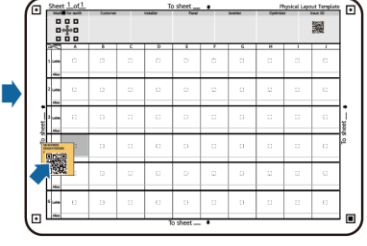

Note: Use a marker to mark information on the physical layout template if needed.

IV05H00052

3. Install the optimizer based on the selected installation mode.

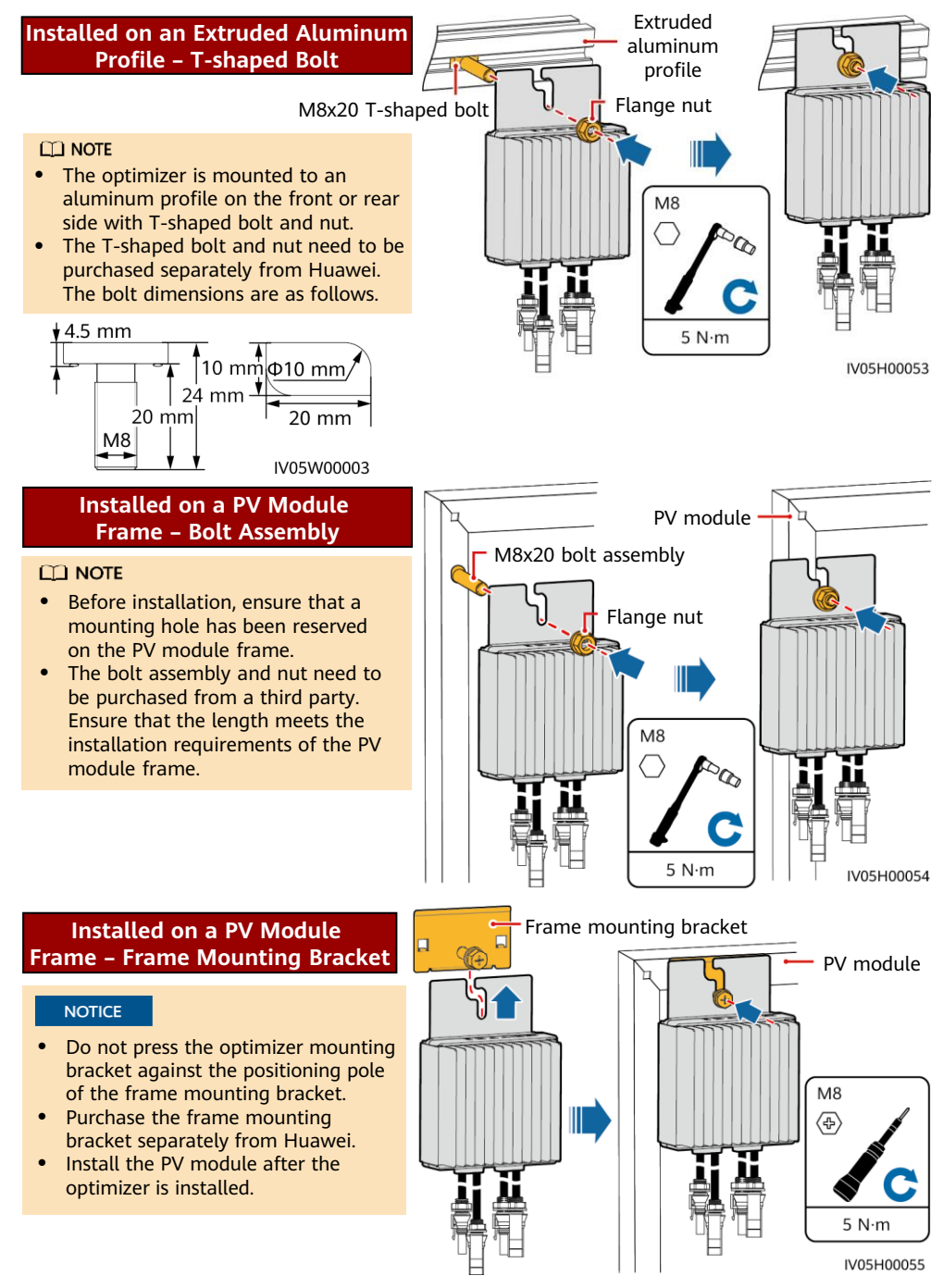

# **3 Installing the Optimizer Cables**

### **NOTICE**

Ensure that the input (IN) and output (OUT) cables of the optimizer are correctly connected. If they are reversely connected, the device may be damaged.

- 1. Connect the optimizer input (IN) cable to the PV module connection box.
- 2. Connect the positive probe of the multimeter to the positive output terminal of the optimizer and the negative probe to the negative output terminal. Check the output voltage of a single optimizer.

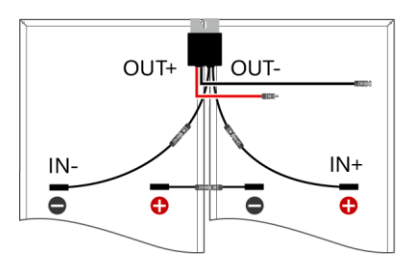

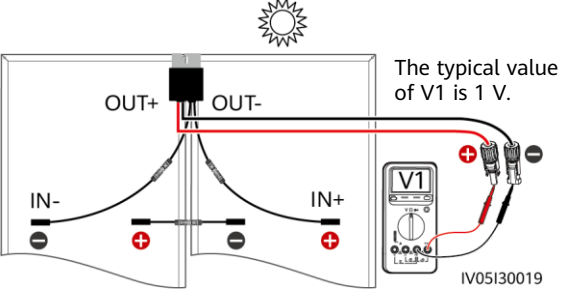

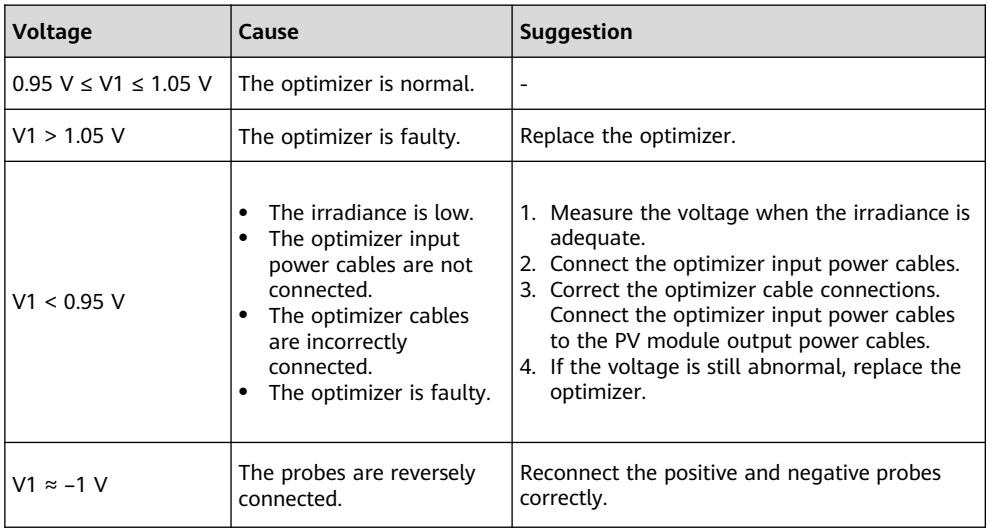

3. Check that the optimizer and its input cables are properly connected, and then connect the optimizer output power cables. Measure the PV string voltage when the sunlight is sufficient.

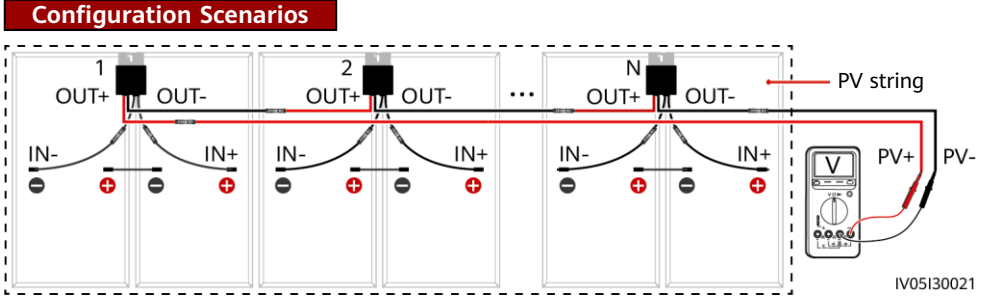

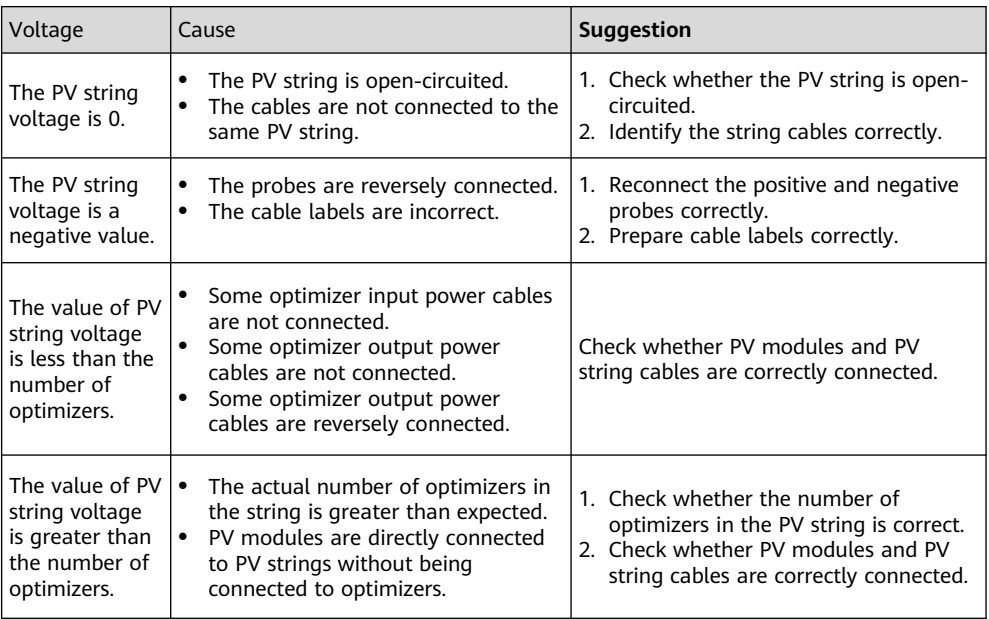

4. Connect cables between the PV string and the solar inverter.

### $CD$  NOTE

- To ensure reliable communication between the inverter and optimizers, the AC and DC power cables must be routed in different troughs or pipes with a minimum of 10 cm spacing in between.
- For details about how to configure PV strings with optimizers connected to the inverter, see section 2.3 "Configuration Principles" in the user manual. Incorrect configurations may cause serious consequences.
- To reduce EMC impact, route the home-run cable next to the cables between the PV modules (keeping the positive and negative cables close to one another or twisting them together) as shown in the following figure for either a single string installation or a multi-string installation.

# **Required Routing** PV modules Minimized spacing  $\overline{\mathbf{r}}$ Home-run cable Solar inverter .. Home-run cable Note: The figure shows only the Home-run cable output (OUT) cables. Home-run cable IV05130025 **Prohibited Routing**

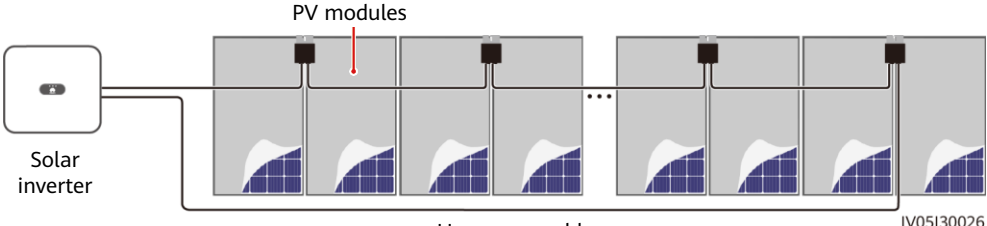

Home-run cable

# **4 Power-On Commissioning**

- 1. The physical layout of the optimizers must be provided so that you can easily locate faulty optimizers based on the physical layout diagram.
- 2. The physical layout of the optimizers must be provided to use the optimizer disconnection detection function. After optimizer disconnection detection is performed, the locating result can be viewed on the **Layout** screen.

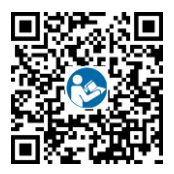

3. Choose **Maintenance > Subdevice management > Auto search** to add an optimizer. For details about the physical layout of optimizers, see the MERC Smart PV Optimizer User Manual or FusionSolar App Quick Guide. You can scan the QR code to obtain the FusionSolar App Quick Guide.

### **NOTICE**

If changes occur in the system, such as adding, deleting, and replacing an optimizer, adjusting the physical position of an optimizer, or adjusting the PV string connected to the solar inverter input, turn off the DC and AC switches of the inverter and wait for 5 minutes before performing the operation to avoid personal injuries. After the change is performed, the optimizer search process must be performed again and the physical layout diagram must be updated. Otherwise, the networking is incomplete, optimizer faults cannot be located, or the system fails.

# **5 Troubleshooting**

- 1. Open the FusionSolar app, log in to intl.fusionsolar.huawei.com using the installer account, choose **Me** > **Device commissioning**, and connect to the WLAN hotspot of the solar inverter.
- 2. Select **installer** and enter the login password. Tap **Log In**. The device commissioning screen is displayed.
- 3. Choose **Device monitoring**, select the PV string and check the optimizer status.

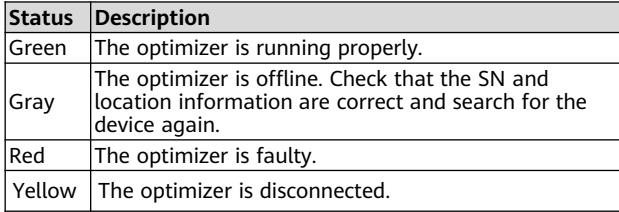

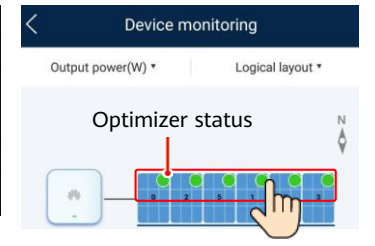

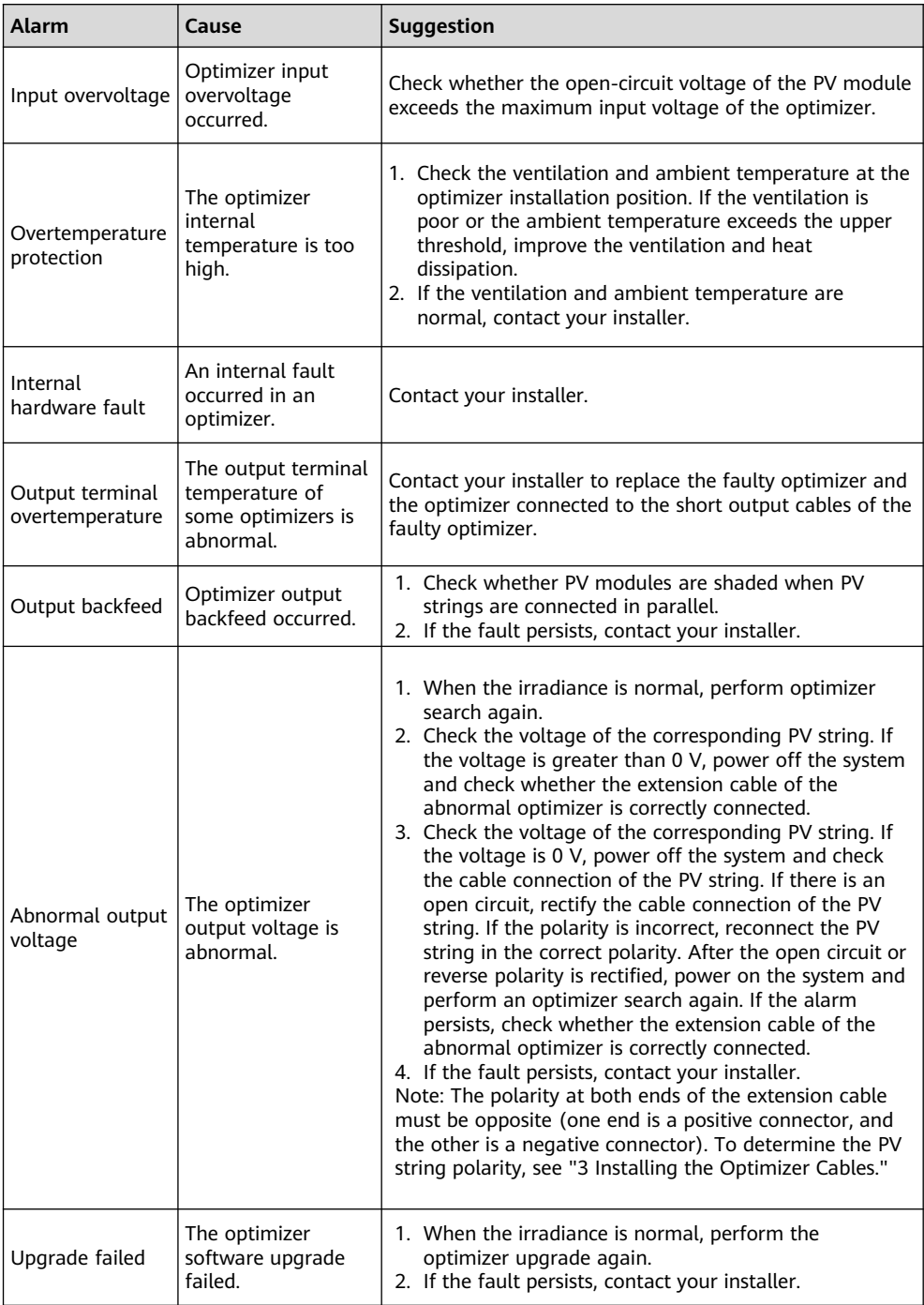

### **6 Replacing an Optimizer**

- 1. Power off the solar inverter and remove the faulty optimizer.
- 2. Install a new optimizer and correctly connect its cables.
- 3. Power on the solar inverter. Log in to the FusionSolar app and tap the plant name on the **Home** screen to access the plant screen. Choose **Devices** > **Inverter**, select the inverter corresponding to the faulty optimizer, tap **Optimizer Search**, and perform operations as prompted to search for optimizers.

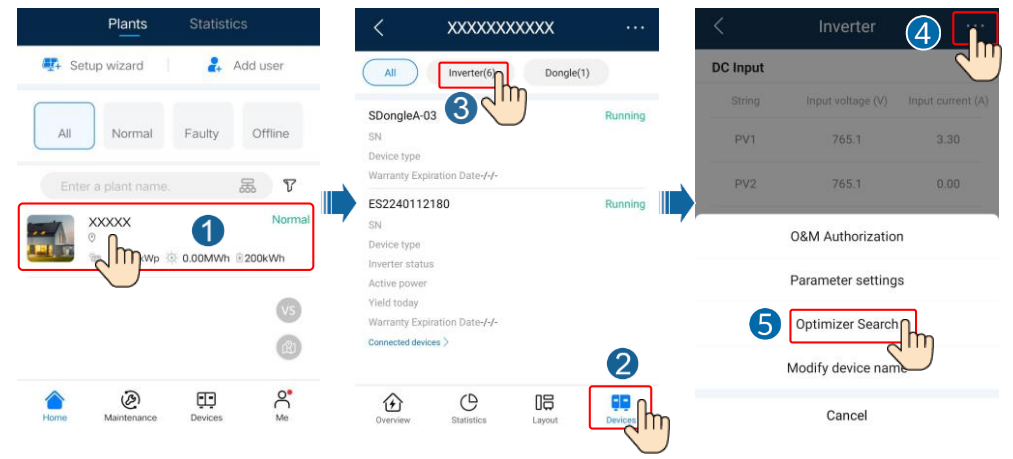

4. Choose **Devices** > **Connected devices** > **Optimizer**, tap **Optimizer No.**, select the faulty optimizer, tap **Device Replacement**, and replace the optimizer as prompted.

#### $CD$  NOTE

- If N optimizers need to be replaced, perform the preceding procedure for N times.
- After the optimizer is replaced, the new optimizer automatically inherits the energy yield, physical layout, and logical layout of the faulty optimizer.

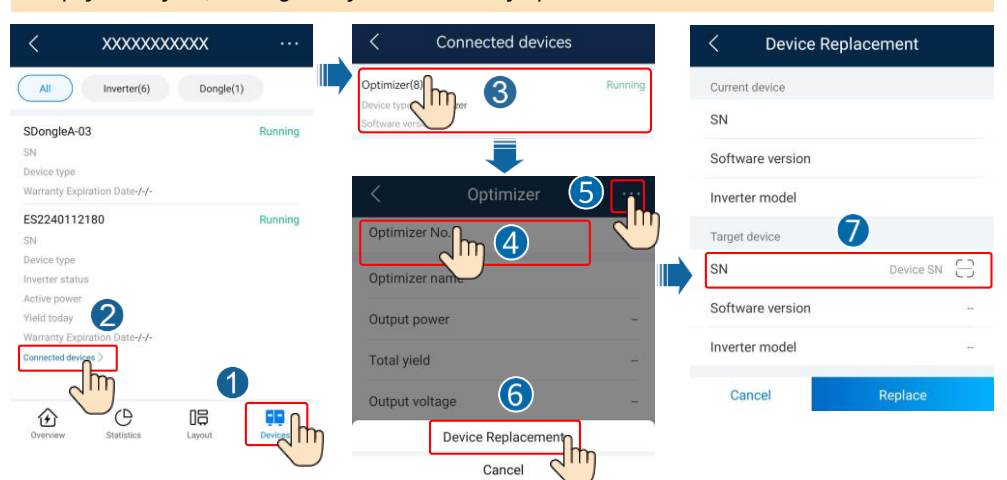

### **7 Precautions**

#### A WARNING

- The optimizer uses Staubli MC4 DC connectors. Ensure that the DC connectors to be connected are of this model. If the DC connectors to be connected are not of the Staubli MC4 model, the connector compatibility report and third-party lab (TUV, VED, or Bureau Veritas) report from the DC connector manufacturer must be available. Using incompatible DC connectors may result in serious consequences. The resulting device damage is beyond the warranty scope.
- Optimizers are not supported in off-grid scenarios.
- Partial configuration is not allowed. All PV modules must be connected to optimizers. Otherwise, serious consequences may occur, and the resulting device damage is not covered by the warranty.

#### **NOTICE**

- The information in this document is subject to change without notice. Every effort has been made in the preparation of this document to ensure accuracy of the contents, but all statements, information, and recommendations in this document do not constitute a warranty of any kind, express or implied.
- Only qualified and trained electrical technicians are allowed to operate the device. Operation personnel should understand the composition and working principles of the grid-tied PV power system and local regulations.
- Carefully read this document prior to installation to get familiar with product information and safety precautions. Huawei shall not be liable for any consequence caused by violation of the storage, installation, and operation regulations specified in this document and the solar inverter user manual.
- Use insulated tools when installing the device. For personal safety, wear proper personal protective equipment (PPE).
- If an optimizer does not connect to any other device, connect the OUT+ and OUT– ports of the optimizer respectively to the IN+ and IN– ports to protect the terminals from water.
- It is recommended that the positive and negative cables  $(PV+/PV-)$  between the optimizer and the solar inverter be placed side by side to avoid cable winding.
- The input end of the optimizer should be connected to the PV module connection box, and the output end to the adjacent optimizer or a solar inverter. Do not reversely connect the input and output cables. Otherwise, the optimizer may be damaged.
- The screenshots are for reference only. The actual screens may vary. For details about the physical layout of optimizers, see the MERC Smart PV Optimizer User Manual or FusionSolar App Quick Guide.

**Huawei Digital Power Technologies Co., Ltd. Huawei Digital Power Antuoshan Headquarters, Futian Shenzhen 518043, People's Republic of China solar.huawei.com**